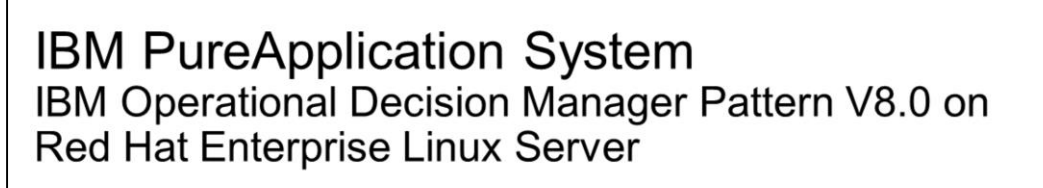

## Overview

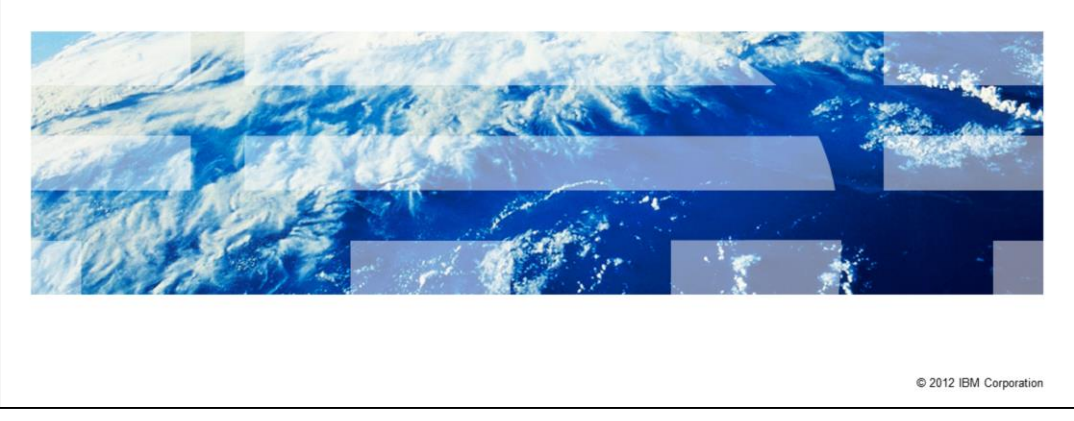

This presentation provides an overview of the IBM Operational Decision Manager Pattern V8.0 on Red Hat Enterprise Linux® Server product, available for IBM PureApplication System.

IBM

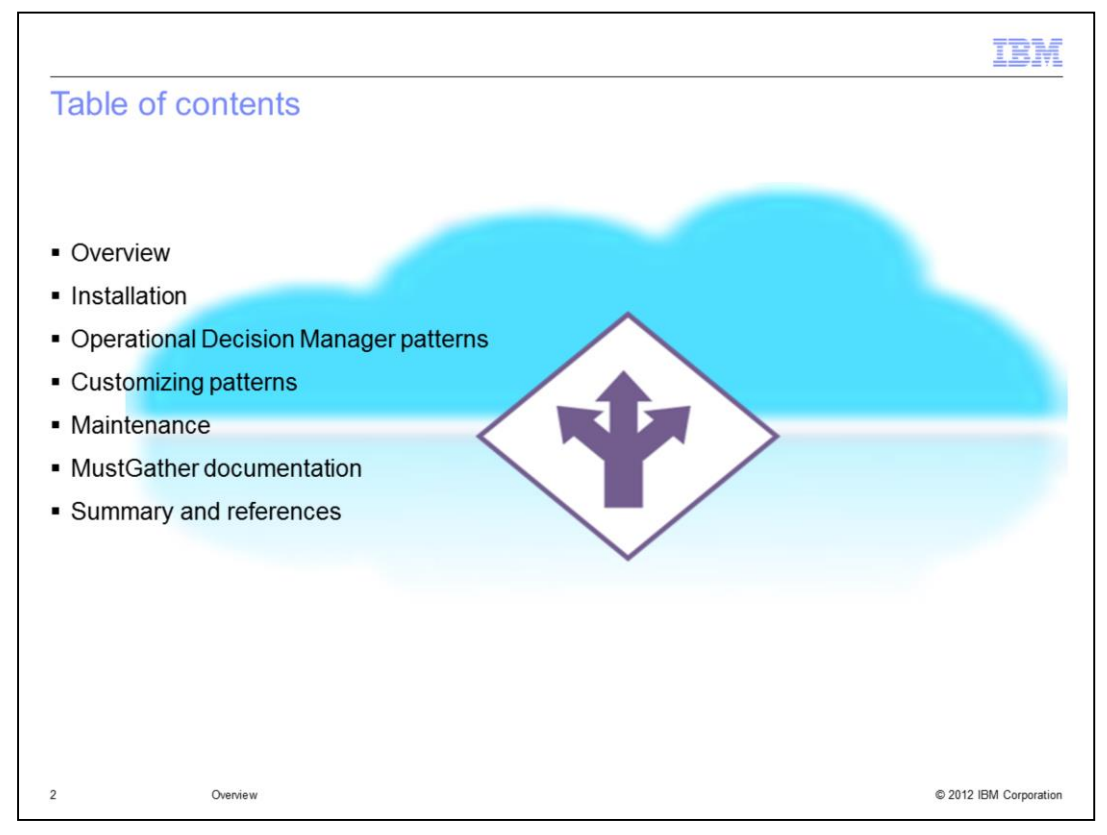

You will learn how to install the product and about the patterns that are provided with the product. You will also see how to customize the patterns, the techniques for applying maintenance and how to collect the MustGather information you might need for IBM support. A brief summary and references concludes this presentation.

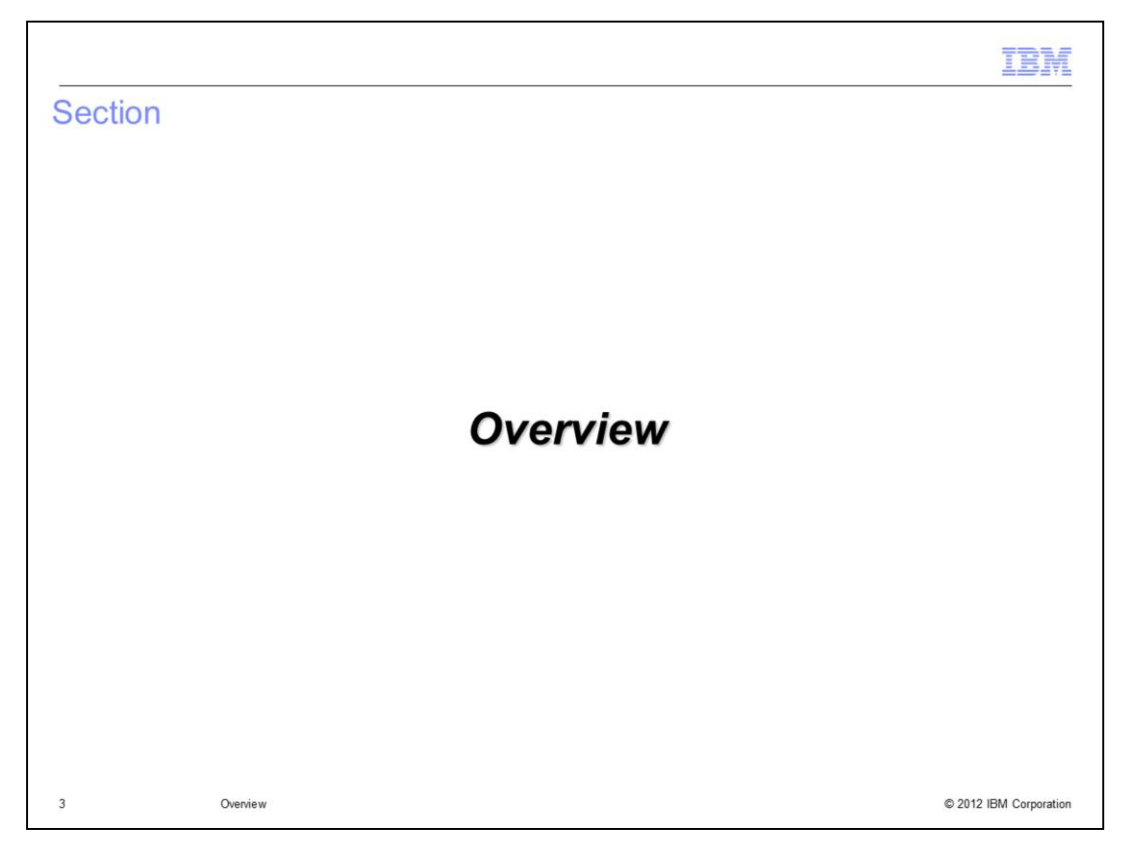

This section will discuss the product overview and benefits.

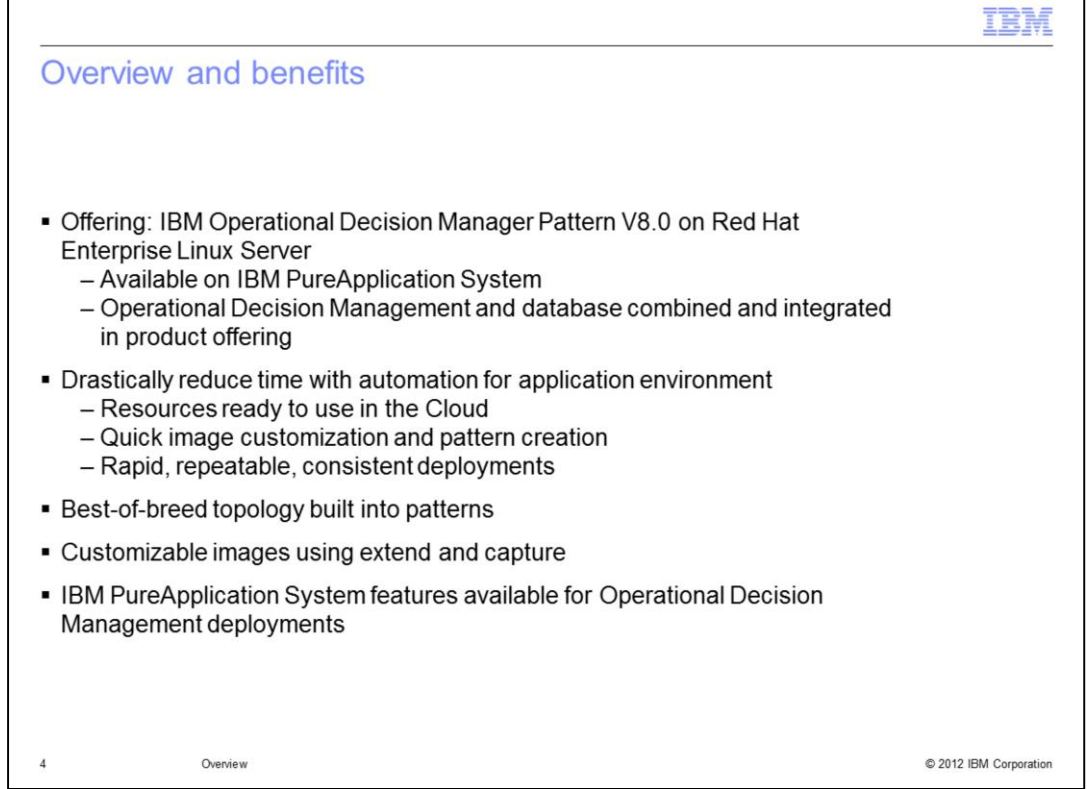

The IBM Operational Decision Manager Pattern V8.0 for the Red Hat Enterprise Linux Server product is now available for the IBM PureApplication System. This offering drastically accelerates the setup and management of your Operational Decision Management infrastructure. You can deploy your system infrastructure often in less than one hour, allowing you to focus more of your resources on value-add activities and less on installation, configuration and management. Your complex deployments can be customized quickly in catalog images and in patterns, resulting in rapid, repeatable and consistent deployments in a highly-available environment. The patterns represent the best-of-breed topologies that are reflected in your virtual system deployments. The features available in PureApplication System provide you even greater control over your cloud environment for Operational Decision Management.

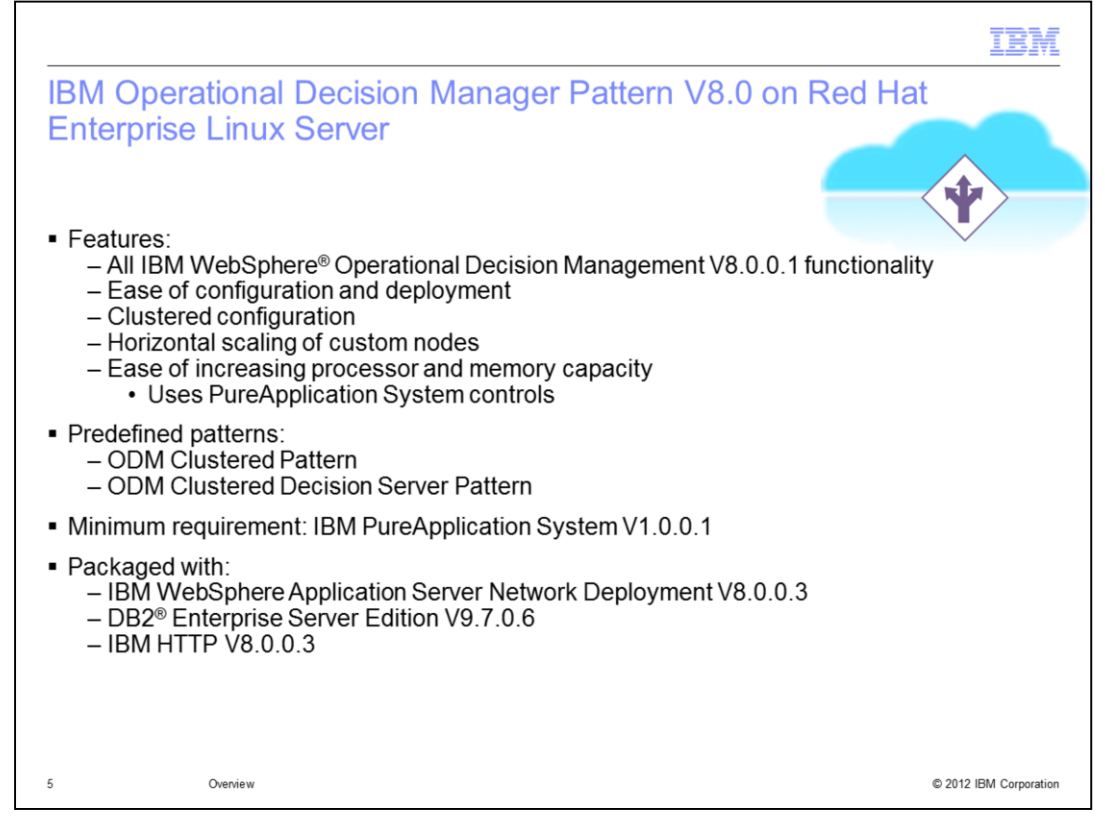

The IBM Operational Decision Manager Pattern V8.0 on Red Hat Enterprise Linux Server offers almost all the functionality provided in the IBM WebSphere Operational Decision Management V8.0.0.1 product. However this new pattern offering allows you all the ease, control and rapid deployment available on the IBM PureApplication System platform. The virtual system environments you deploy are clustered server environments that allow you to easily scale horizontally as your capacity need increases. Using the PureApplication System controls, you can easily customize your virtual image and your system patterns, and increase the processor and memory capacity of your running virtual systems.

You are provided with two predefined patterns. The ODM Clustered Pattern includes both the Decision Server and Decision Center custom nodes. The ODM Clustered Decision Server Pattern includes only the Decision Server custom node. Both patterns deploy with a Rules Execution Server node, an IBM HTTP Server node and a Deployment Manager node. The product base includes WebSphere Application Server Network Deployment V8.0.0.3, IBM DB2 Enterprise Server Edition V9.7.0.6 and the IBM HTTP Server V8.0.0.3.

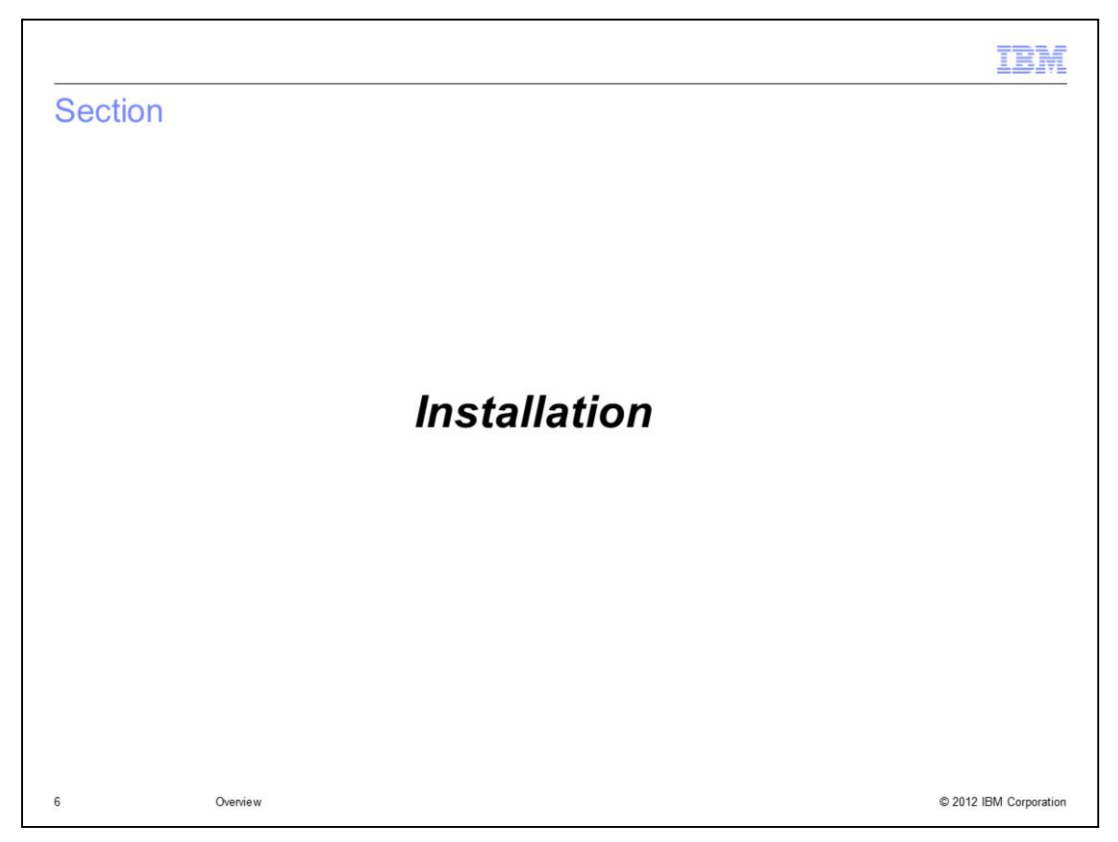

This section shows you how to install the product virtual image and patterns.

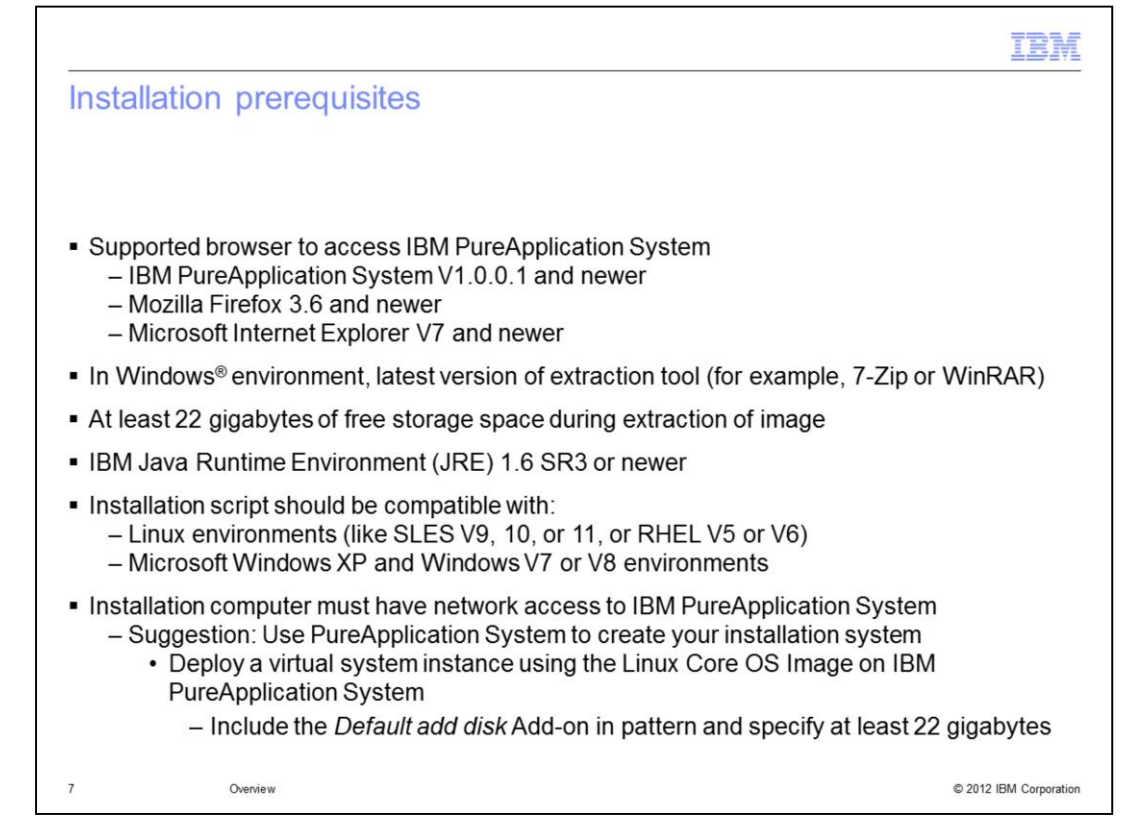

There are a few installation prerequisites for installing the virtual image and patterns. You must be running IBM PureApplication System V1.0.0.1 or newer. You must use either Mozilla Firefox V3.6 or newer or Microsoft Internet Explorer V7 or newer as your computer browser. If you decide to use a Microsoft Windows environment to run the installation executables, then it must be Microsoft Windows XP or Microsoft Windows V7 or V8, and it must have an extraction utility available such as seven-Zip or WinRAR. You can use any recent Linux versions to run the installation executables, such as SUSE Linux Enterprise Edition V9, V10, or V11, or Red Hat V5 or V6. You must have at least 22 gigabytes of free storage space for the installation binaries. The installation computer must have IBM Java Runtime Environment V1.6 SR3 or newer installed. Also, the installation computer must have network access to the IBM PureApplication System.

If you are familiar with IBM PureApplication System, you can deploy a stand-alone Linux Core OS virtual system on PureApplication System and then you can use that system as a Linux installation platform. Be sure and include the "Default add disk" add-on in the pattern so you can define at least 22 gigabytes of space for your installation system.

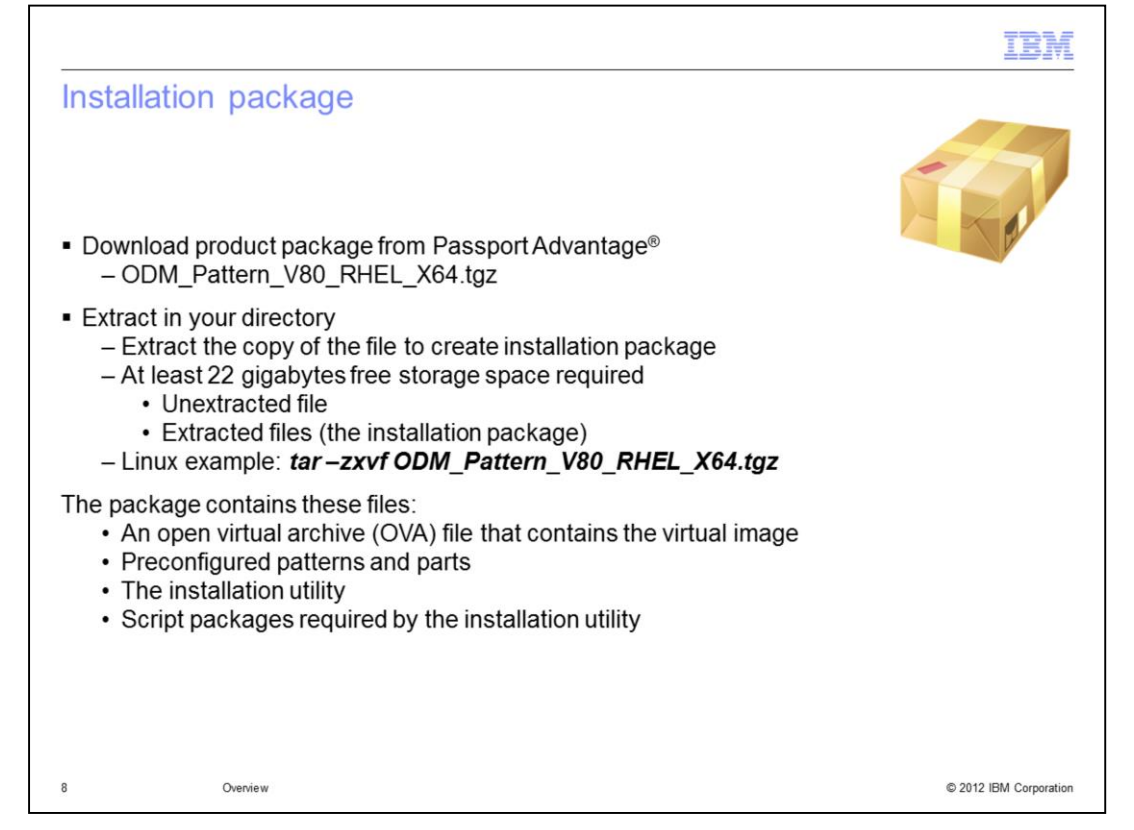

Once you have selected the appropriate computer environment for your installation executables, which must have at least 22 gigabytes of free storage space, then you download the package from Passport Advantage. The package file name is shown in the slide. Extract the file to create the installation package. The extracted package contains the open virtual archive (OVA) file that contains the product virtual image. In addition, the package contains the installer script that installs that virtual image into your PureApplication System and creates the two patterns.

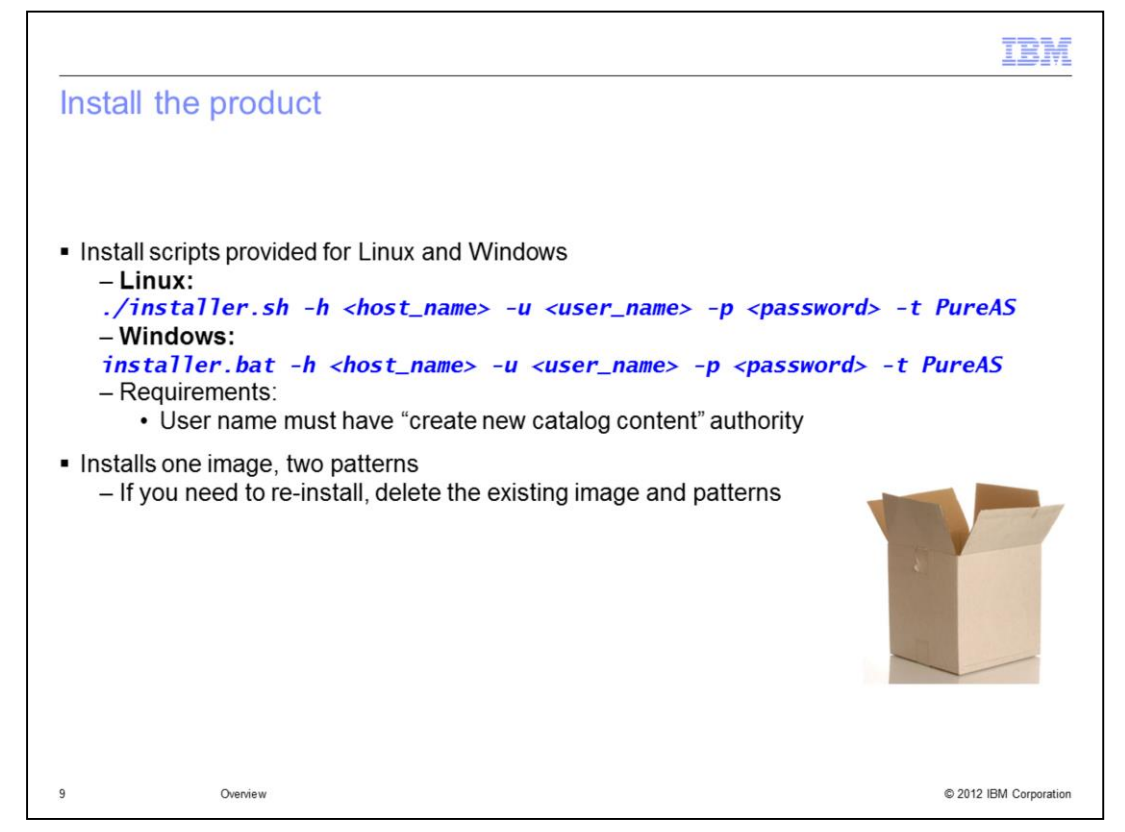

To install the product, issue the command you see on this slide. You provide the host name parameter using either the host name or network IP address of the PureApplication System. You must provide a user name parameter and password for a user account defined in PureApplication System that has "create new catalog content" authority. The installation utility will begin by briefly updating the command level interface library within the installation package binaries and will then start to upload the catalog image into the PureApplication System. Uploading the catalog image might take from 25 to 50 minutes or more, depending on the speed of your network. Once the catalog image is uploaded, then the patterns are created in PureApplication System.

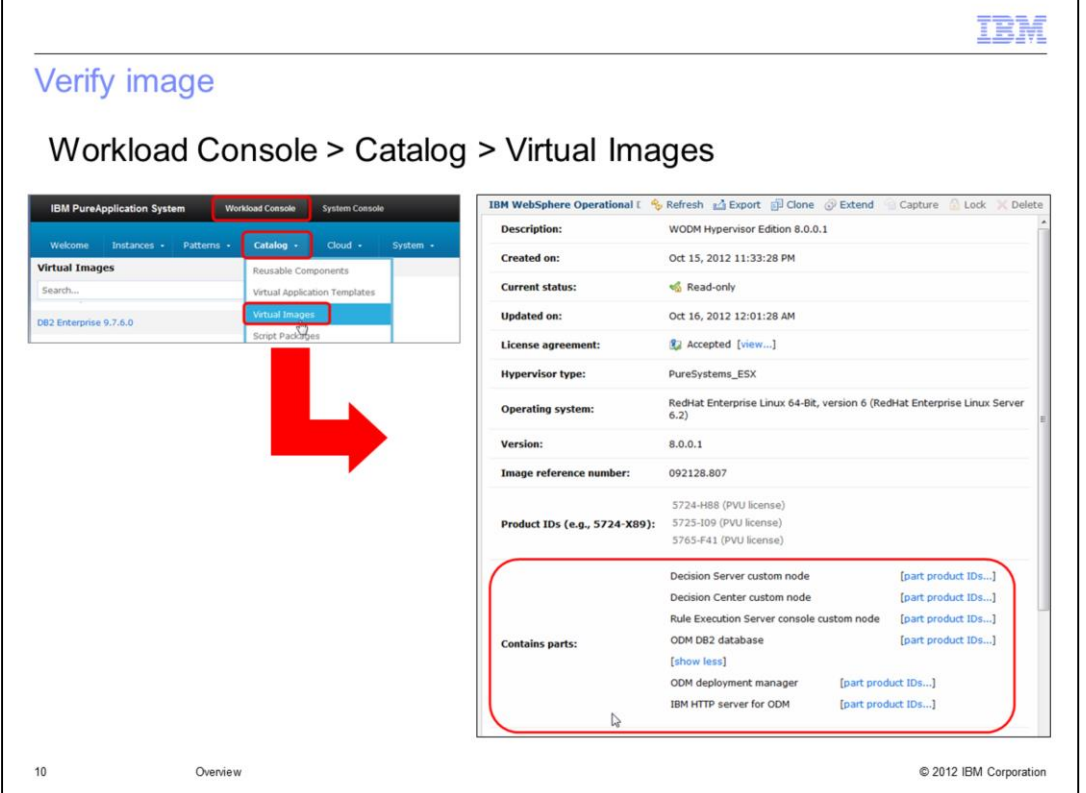

After the installation script completes, you can then log onto the PureApplication System and navigate to the Virtual Images list within the system Catalog. To assist in finding the image, you can optionally type "Decision" into the search field in the left pane. The IBM WebSphere Operational Decision Management V8.0.0.1 RHEL V6 image should appear in the list. If you click that item to select it, you can see the details of the catalog image in the right pane. In this slide you see the "parts" that comprise the catalog image. If this screen displays correctly, then you have successfully installed the catalog image.

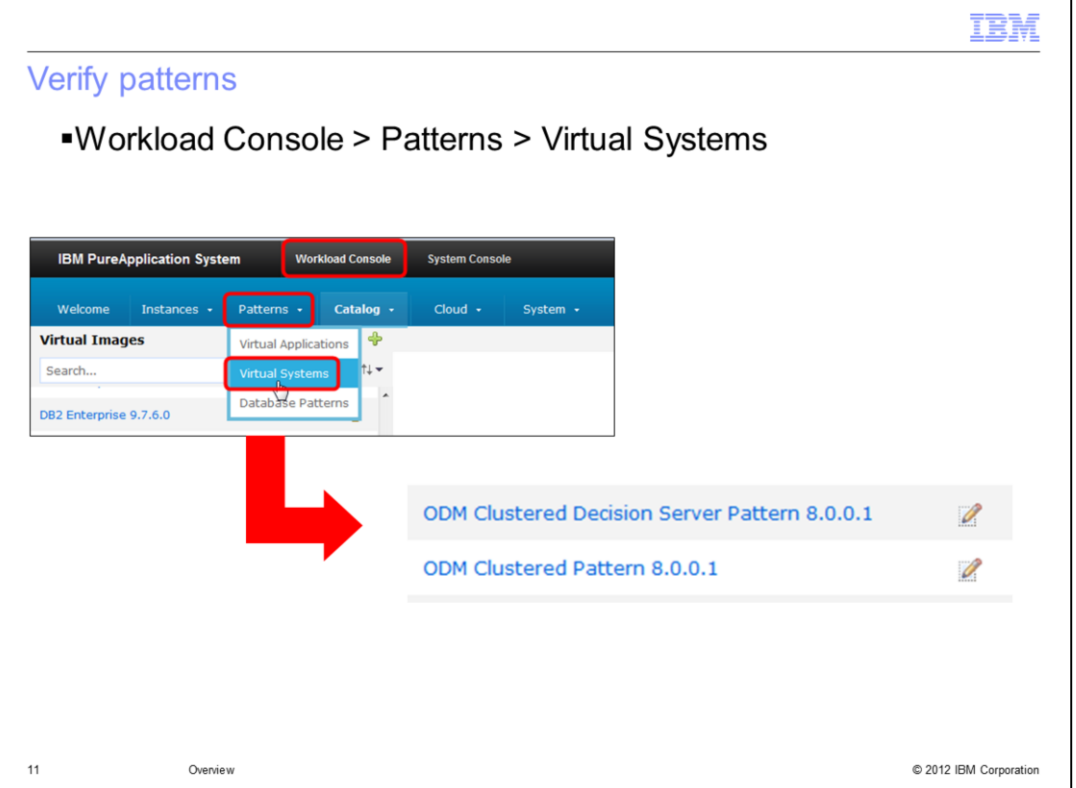

Next you can navigate the virtual system pattern. You should see the two predefined locked patterns supplied with the catalog image, as shown in the slide. You can deploy these patterns exactly as they are, or you can copy the patterns and then modify them to your requirements.

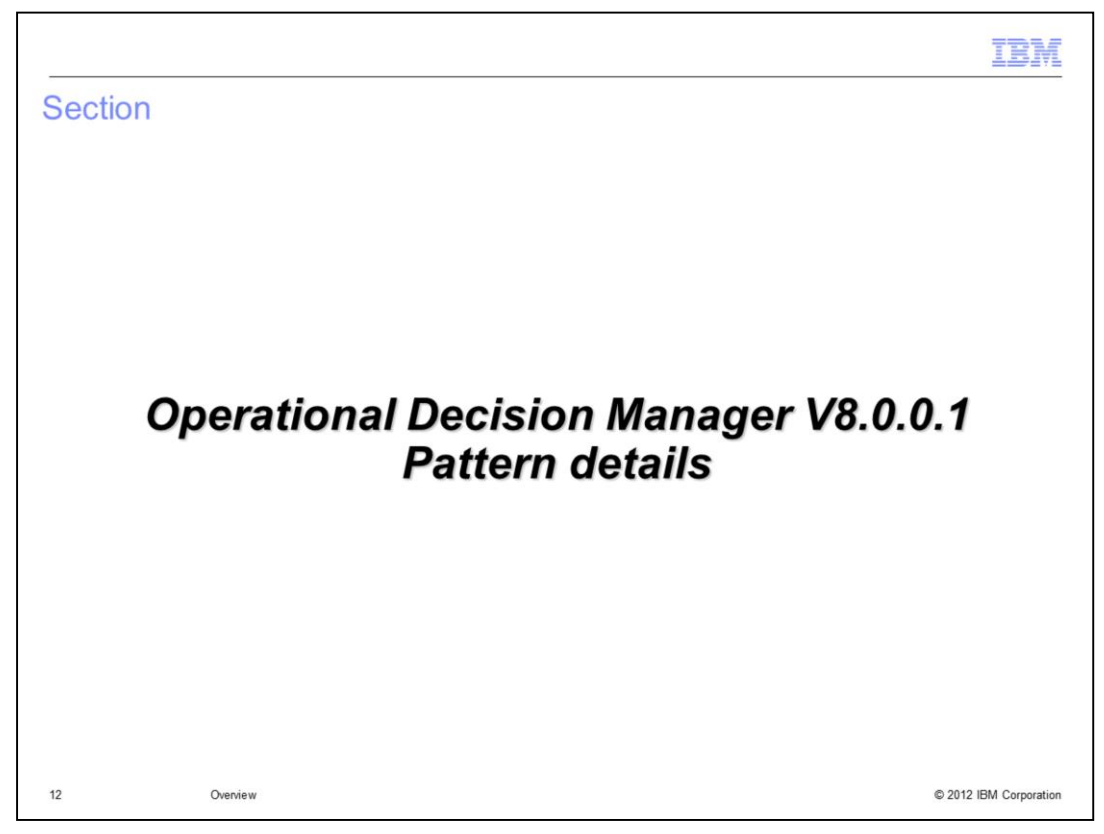

In this section, we will look at the details of the two predefined patterns.

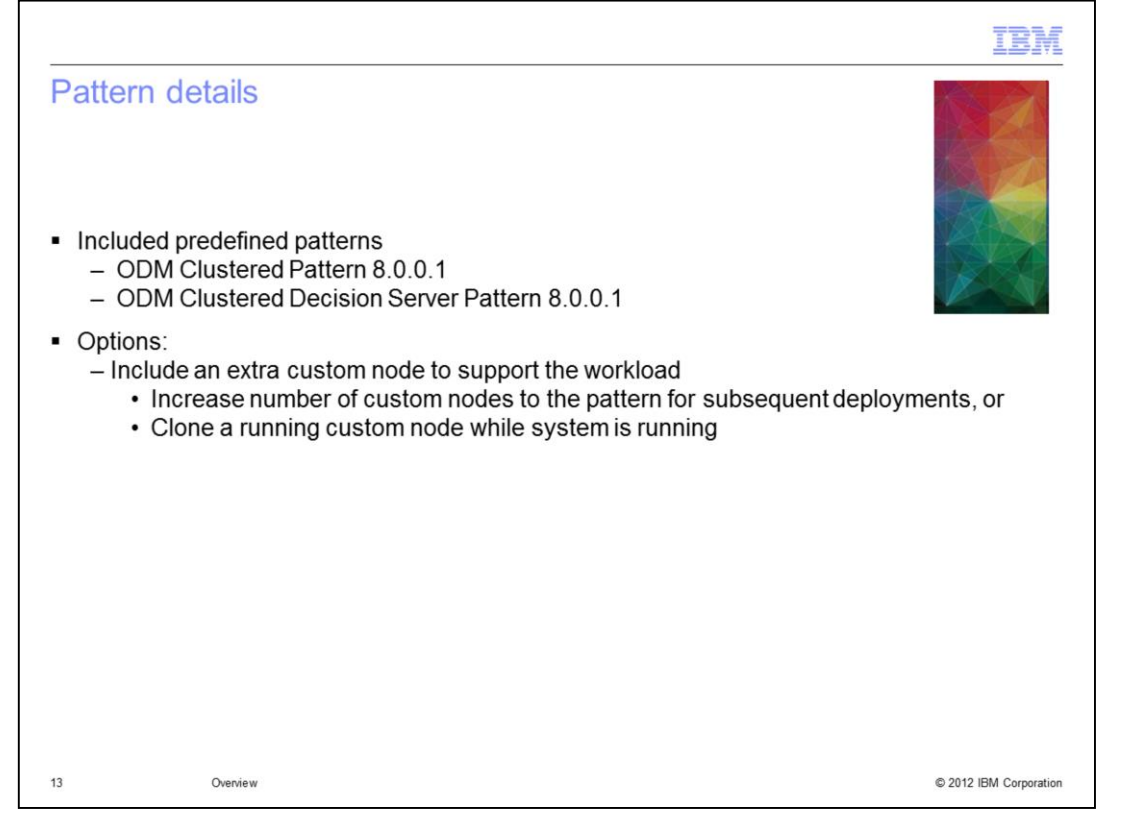

The two patterns are called the "ODM Clustered Pattern 8.0.0.1" and "ODM Clustered Decision Server Pattern 8.0.0.1." The predefined patterns cannot be changed but you can copy them and then edit the copies to meet your requirements. In your copy of the patterns, you can increase the number of custom nodes for subsequent deployments. And as a feature of PureApplication System, you can initiate a clone of a Decision Server, Decision Center or an IBM HTTP Server node on a running virtual system.

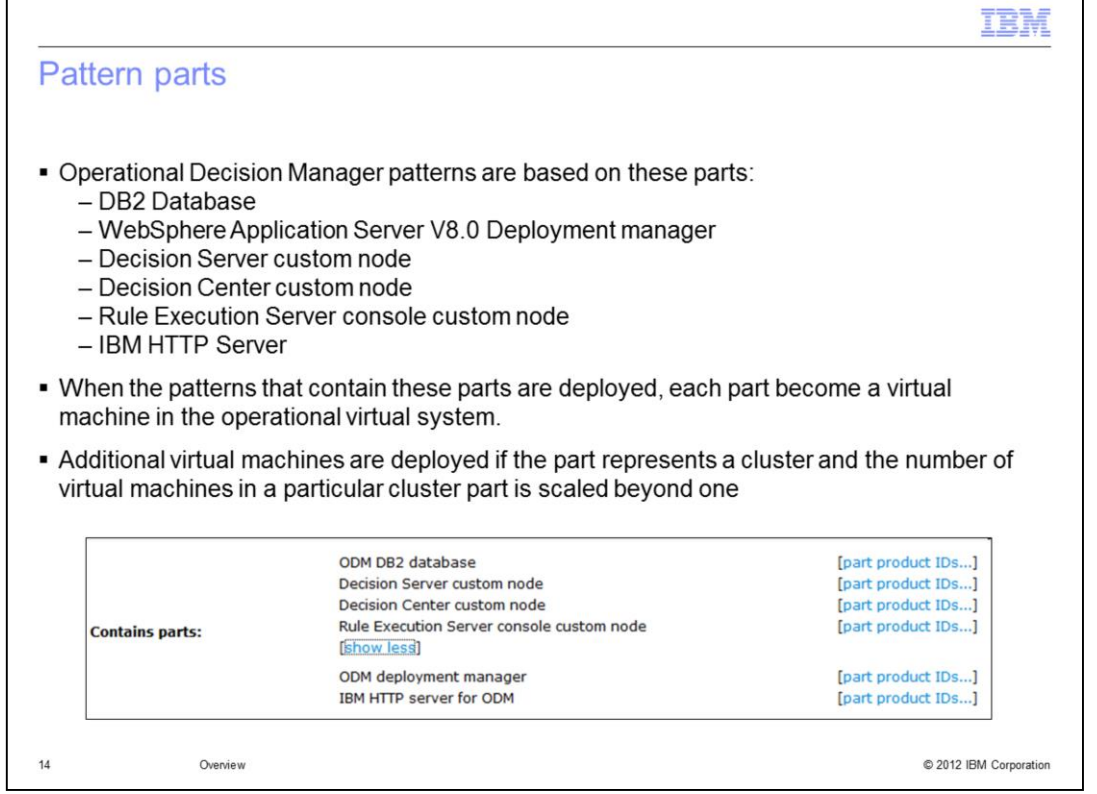

The parts of a pattern are directly associated with the virtual machines that are deployed. A virtual machine is deployed for each part in your pattern. For example, the ODM Clustered Pattern 8.0.0.1 contains six parts; so a deployment of that pattern creates at least six virtual machines. The predefined pattern for ODM Clustered Pattern 8.0.0.1 deploys an extra Decision Server custom node and an extra Decision Center custom node because it is configured with "two" for each of these two parts. Therefore this predefined pattern deploys a total of eight virtual machines.

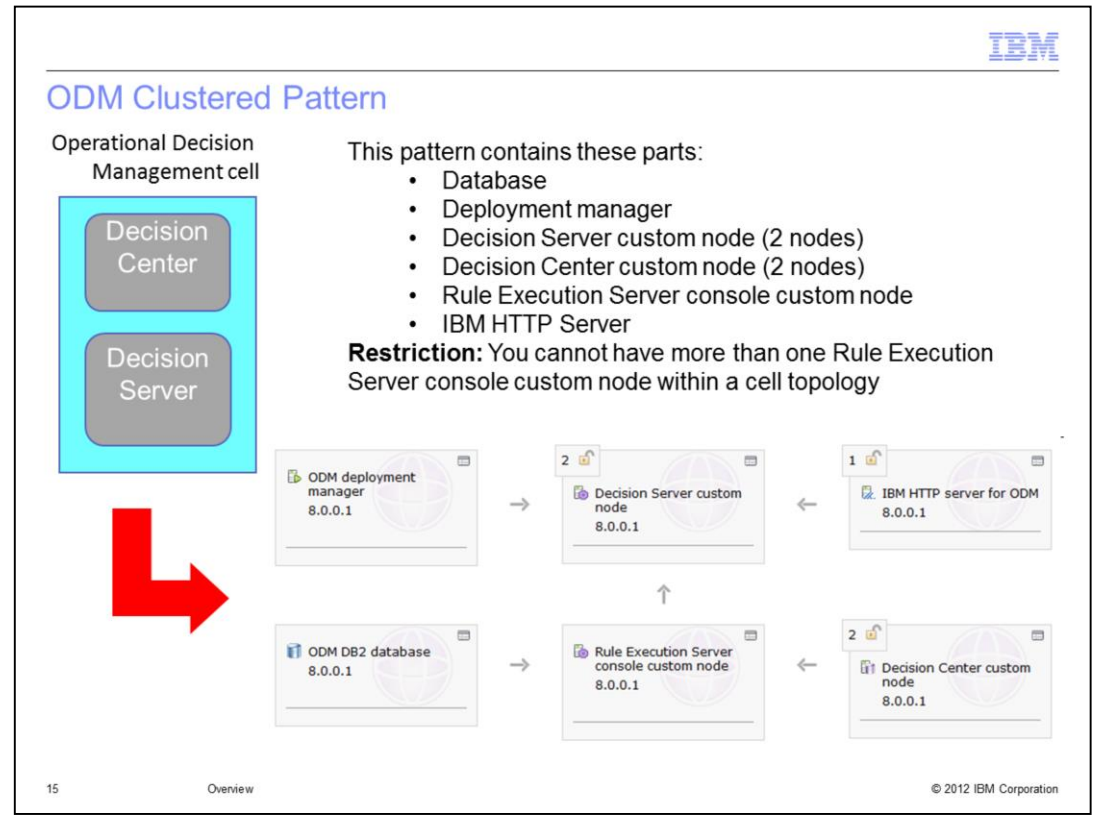

One of the predefined patterns included is the **ODM Clustered Pattern 8.0.0.1** pattern. It contains these parts: Database, Deployment manager, Decision Server custom node, Decision Center custom node, Rule Execution Server console custom node and IBM HTTP Server.

You can increase or decrease the number of nodes for those cluster-related parts that are scalable.

Please note the restriction that you cannot have more than one Rule Execution Server custom console node in a cell topology.

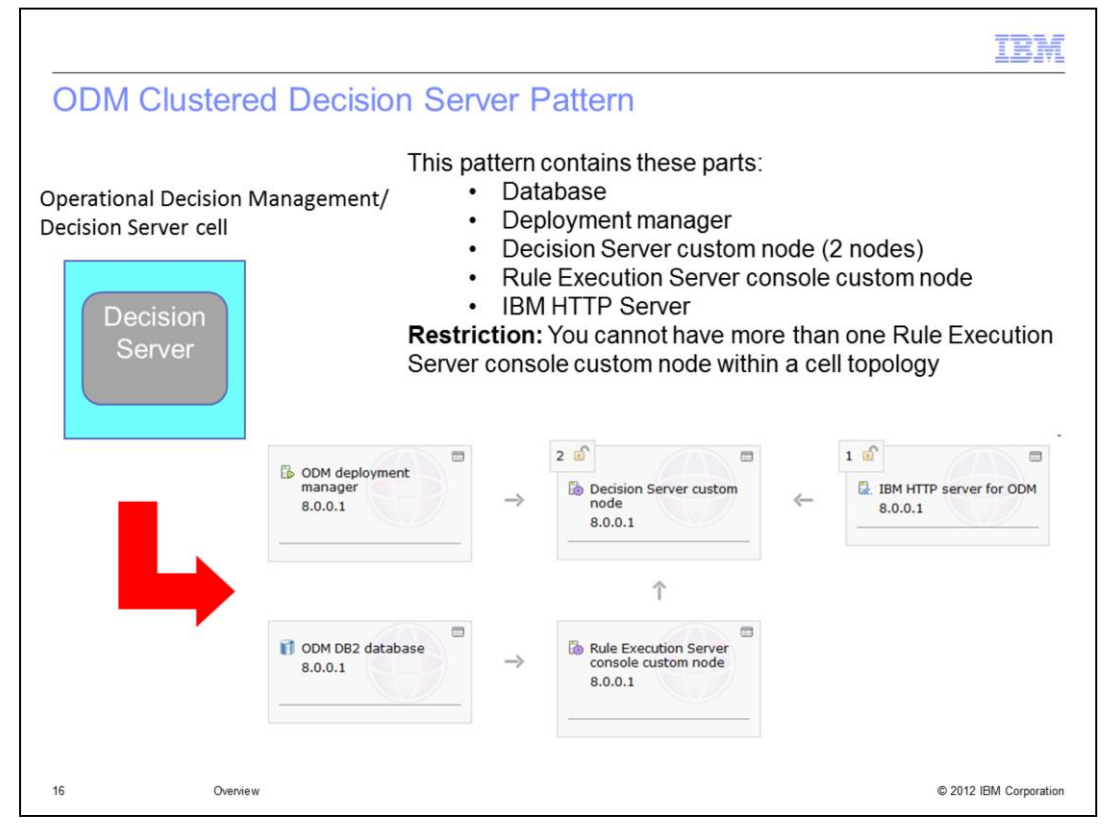

The other predefined pattern included is the ODM Clustered Decision Server Pattern 8.0.0.1. It contains these parts: Database, Deployment manager, Decision Server custom node, Rule Execution Server console custom node and IBM HTTP Server.

You can increase or decrease the number of nodes, depending on the workload that you want to run.

Again, please note the restriction that you cannot have more than one Rule Execution Server console custom node in a cell topology.

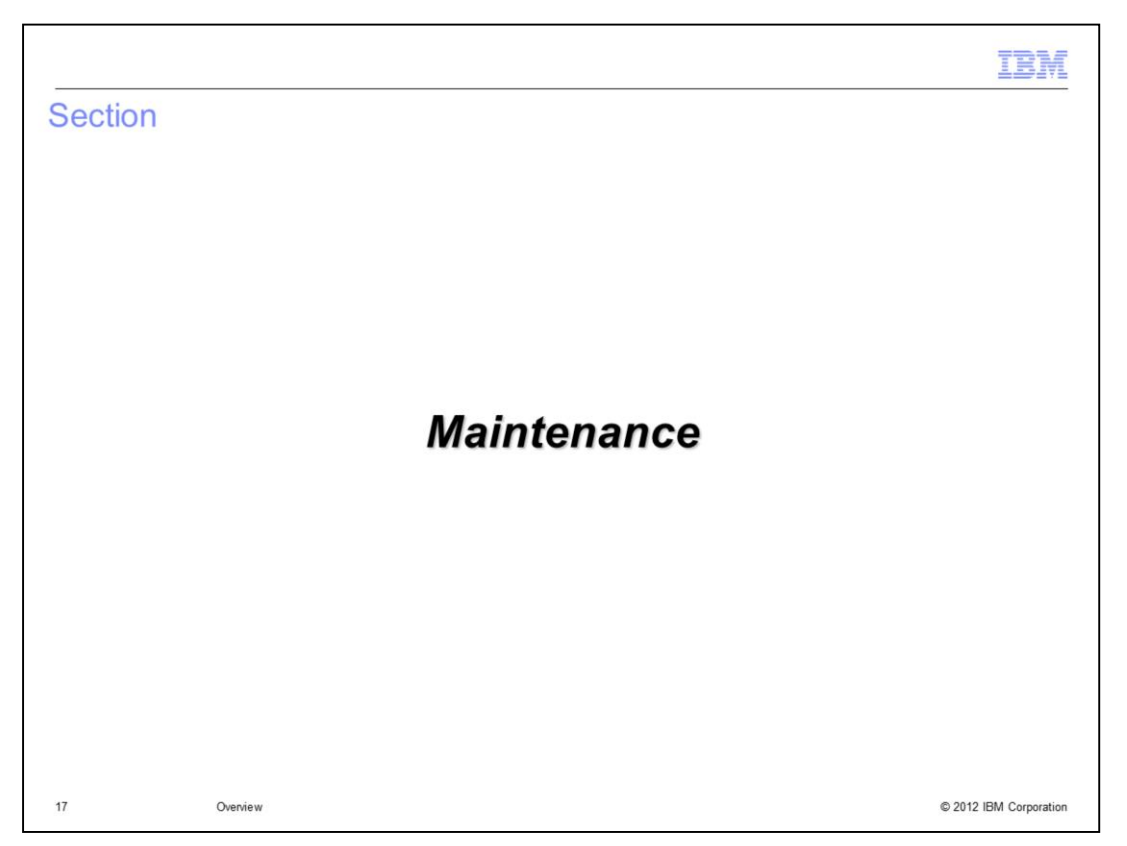

This section teaches you how to apply maintenance to the virtual image and deployments.

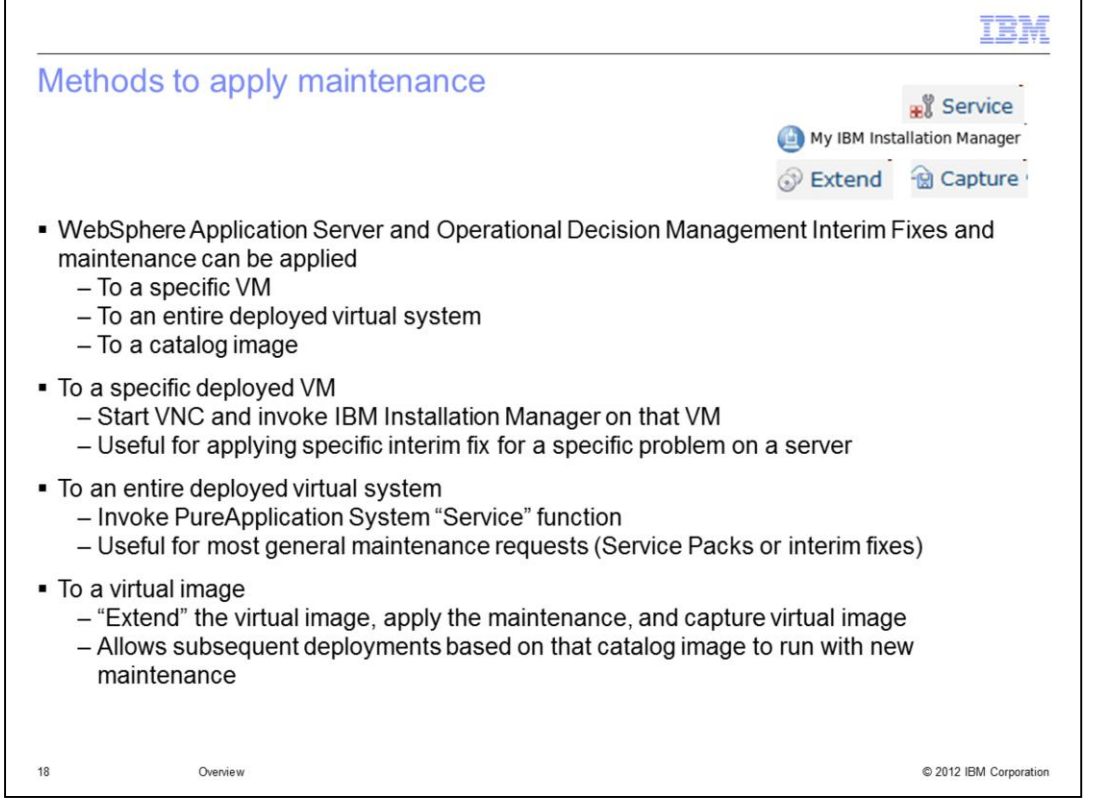

You can apply service and interim fixes to WebSphere Application Server and to the IBM Operational Decision Manager Pattern V8.0 product using several techniques. You can apply fixes or maintenance to a specific virtual machine using the IBM Installation Manager, which is installed on each of the deployed virtual system nodes. To apply fixes or maintenance to an entire deployment, you can use the PureApplication System "Service" process, which is very easy to implement and launch. You can additionally use a PureApplication System function called "Extend" and "Capture" to create your own customized catalog virtual image which contains the maintenance and customization you require.

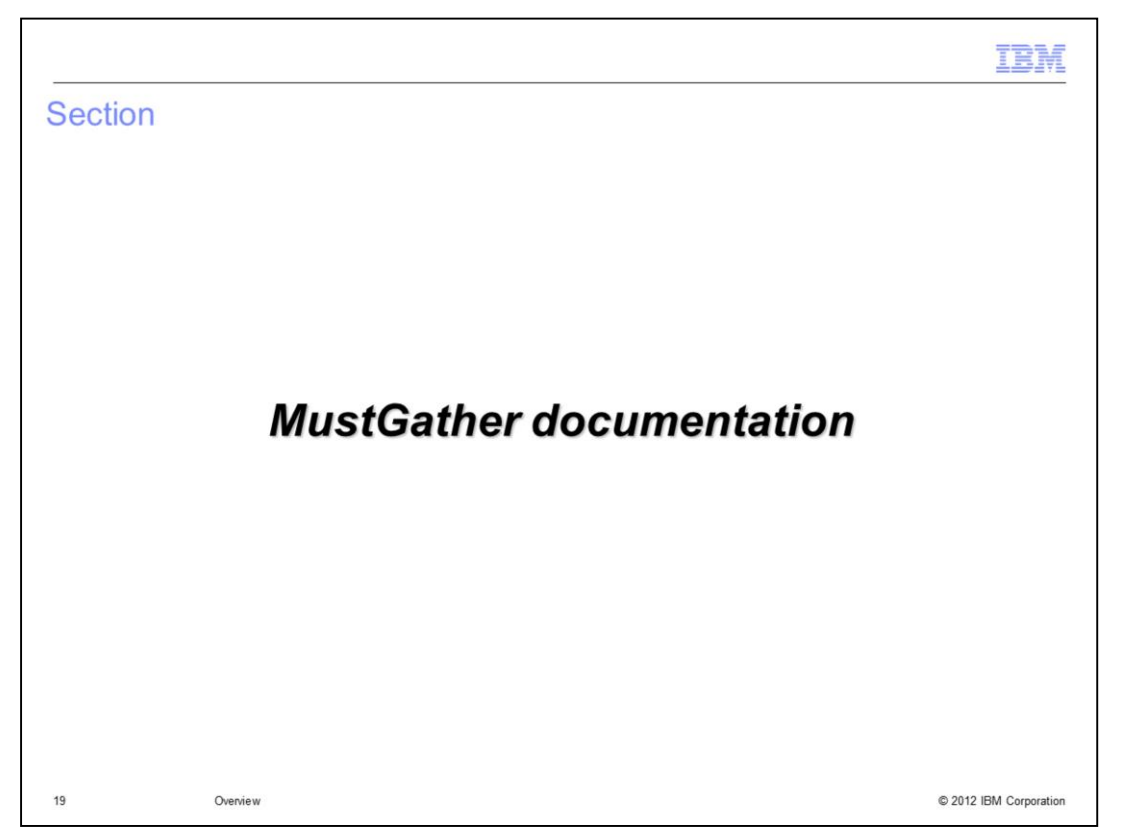

This section discusses the "MustGather" documentation, which can be important when you encounter software issues.

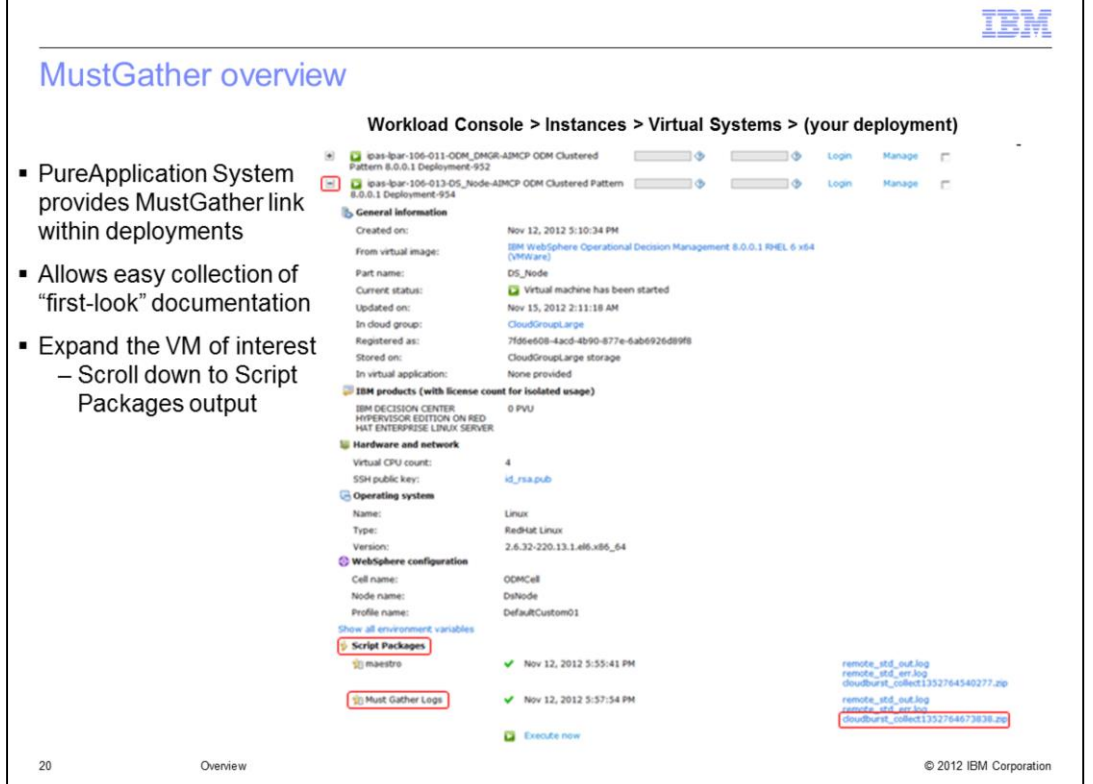

PureApplication System provides a MustGather link under the deployment's "Virtual machines" detail section. If you scroll down into that section until you see the "Script Packages" section, then you will see "MustGather Logs". Simply click the hyperlink at the right that contains the ".zip" suffix to download the MustGather log files. You need these logs when you talk with IBM support.

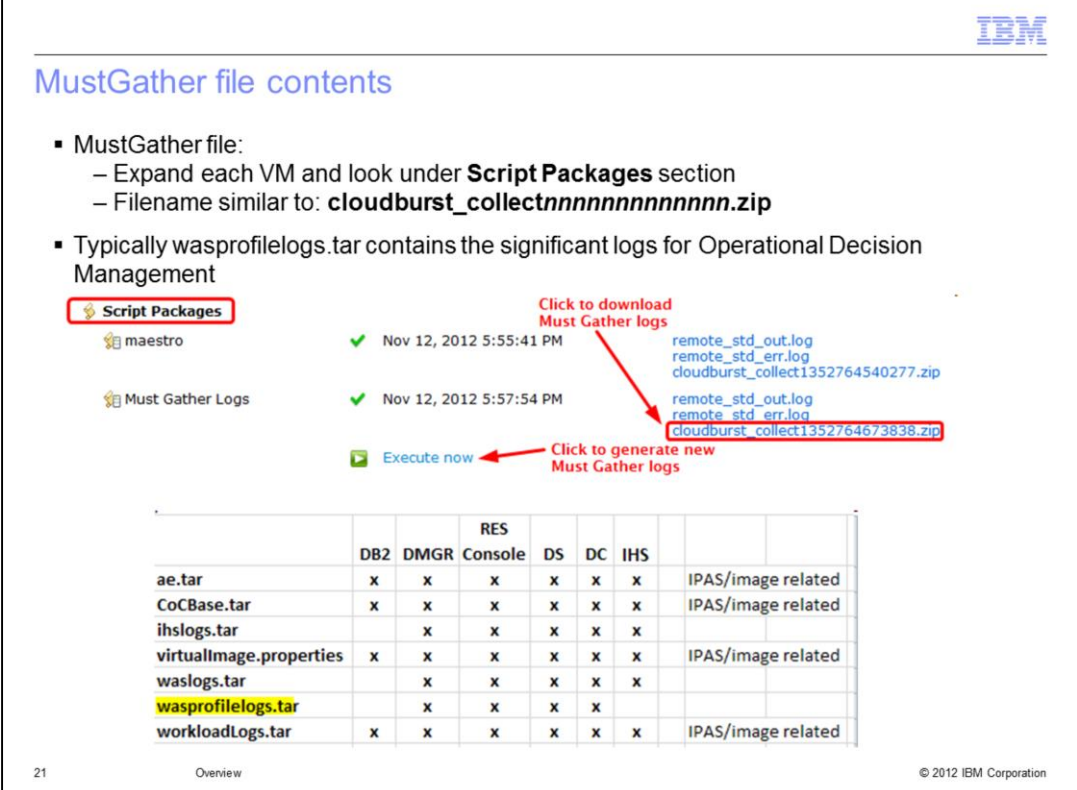

This is an expanded view of the "Script Packages" section. You can see the link for downloading the "MustGather" logs. If you want the latest set of logs, click the "Execute Now" link and new logs are generated after a few minutes. Then click to download the newly generated MustGather logs.

The graphic at the bottom shows a summary of the types of information gathered in the MustGather logs. In most cases, the relevant logs can be found within the "was profile logs tar" file.

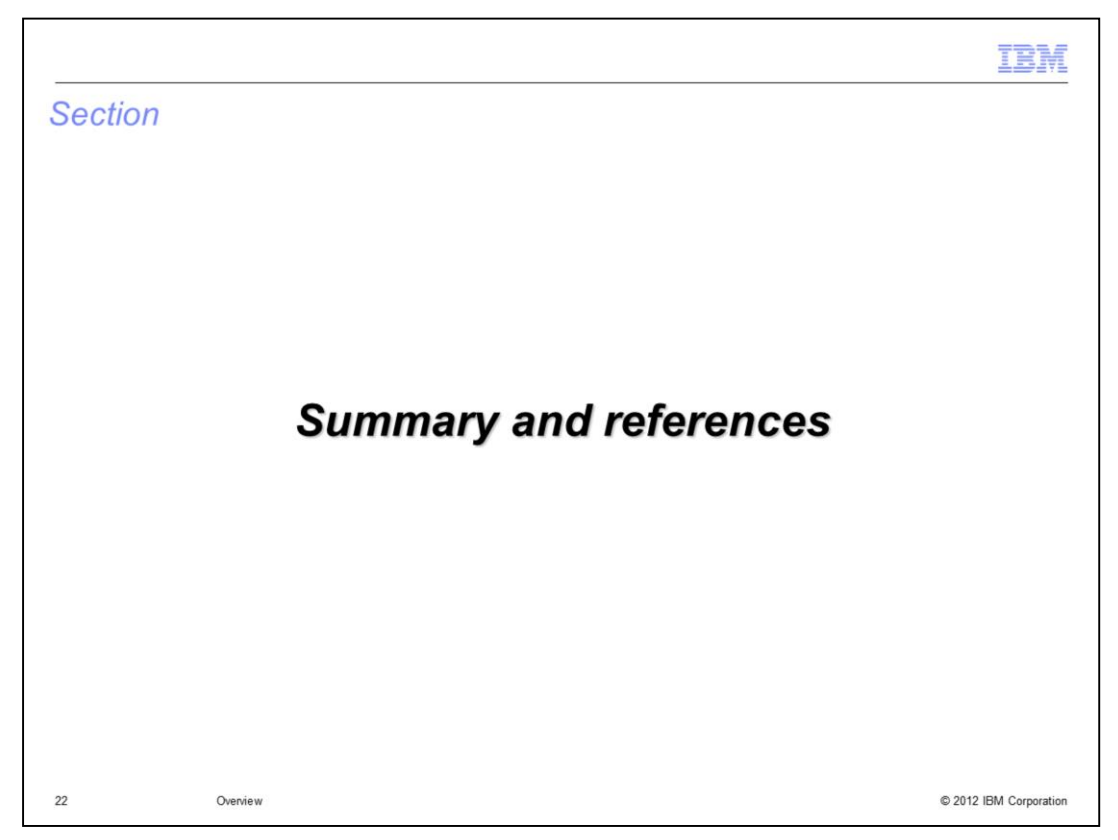

This section provides references you might find helpful and a summary of this presentation.

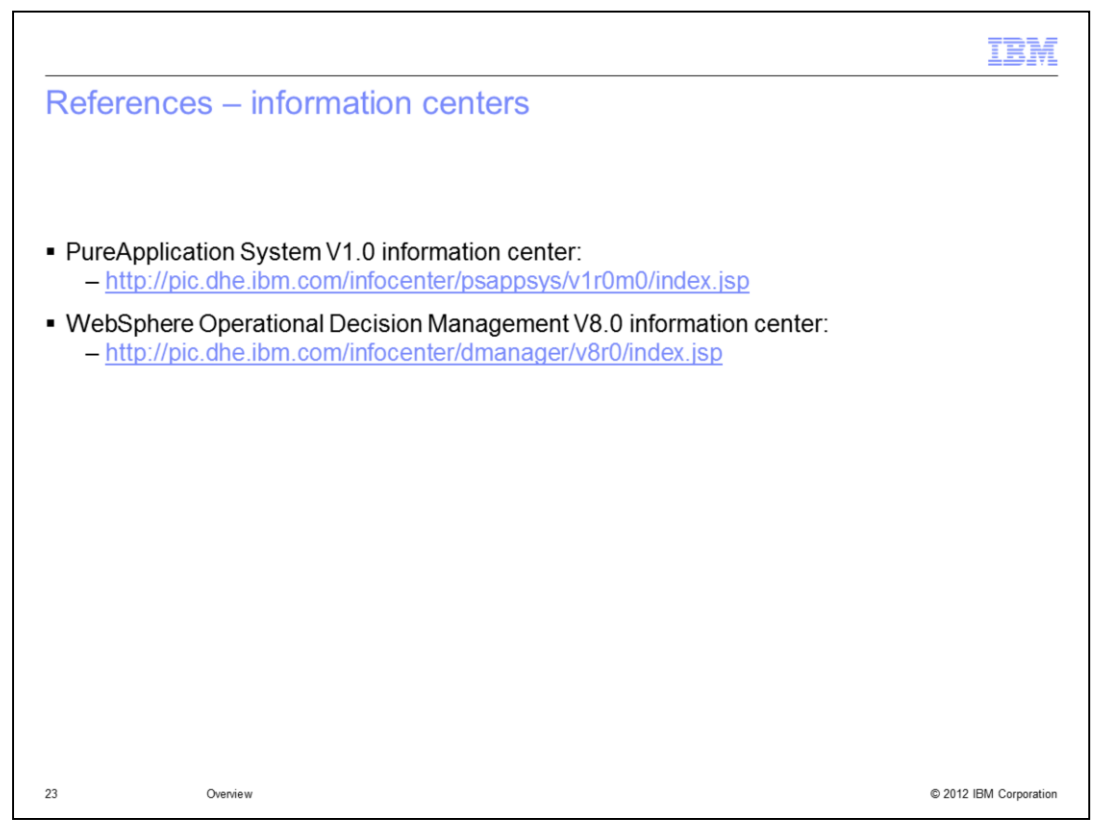

Click the stop button on your player if you want to copy this information. Here you see the URLs for the PureApplication System V1.0 information center and the WebSphere Operational Decision Management V8.0 information center.

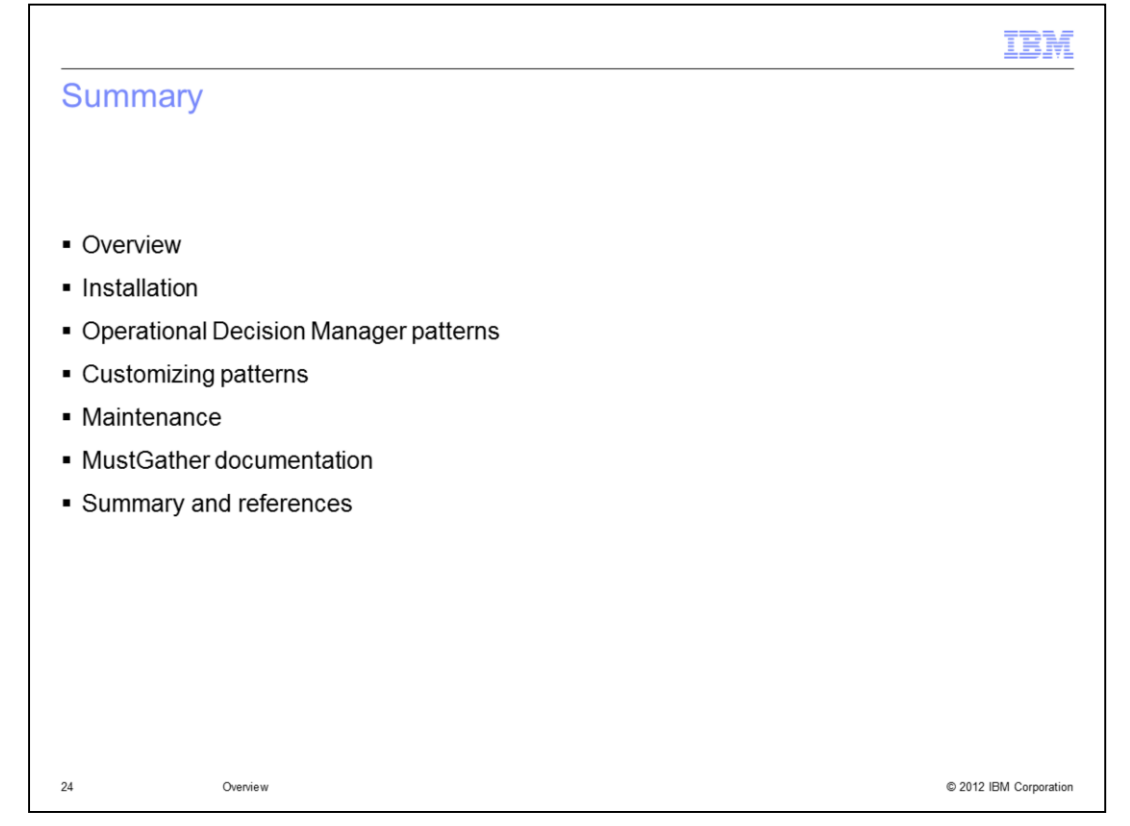

This presentation provided an overview of the IBM Operational Decision Manager Pattern V8.0 for Red Hat Enterprise Linux Server product. You learned how to install the product and reviewed the patterns that are provided with the product. You learned that the patterns can be copied and customized to meet your requirements. You heard about the techniques for applying maintenance and then how to collect the MustGather information you might need for IBM support.

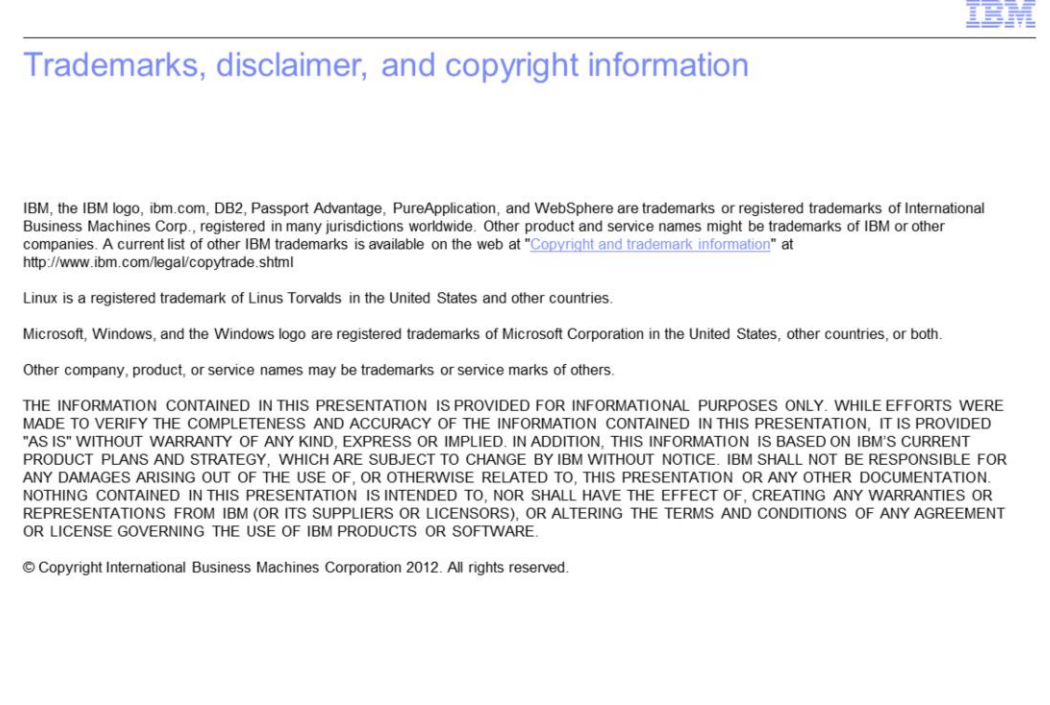

 $25\,$ 

© 2012 IBM Corporation